# AUDIT REPORT

The *Audit Report* shows a range of actions that users have made during a specific date range. This report can be used to trace certain actions of individual users for audit purposes.

**Set-up and access:** For information on how to access or set up External Reports, please refer to the resources available on Simavita's training website at the URL below.

## **SQL Report Writer template file:** *2594\_01\_Audit\_Report.rdl*

#### **Report use:**

- 1. Select the **interest of the select the interest of the select** the **i**con to open the report. 2. Select the start date for the reporting period Start Date  $\sqrt{24/11/2014}$ 3. Select the end date for the reporting period  $\frac{\text{End Date}}{\text{2}/12/2014}$ 4. If required, select a specific user to view their actions. Without selection, all users are selected by default User Name | All  $\checkmark$ .
- 5. If required, select a specific area of the database that a user may have interacted with (database tables). By default this shows interactions with all tables **Tables ALL**
- 6. Click  $\overline{\phantom{a}}$  View Report  $\overline{\phantom{a}}$  to generate the report

#### **Example report:**

## **Audit Report**

Period: 24-Nov-2014 to 02-Dec-2014

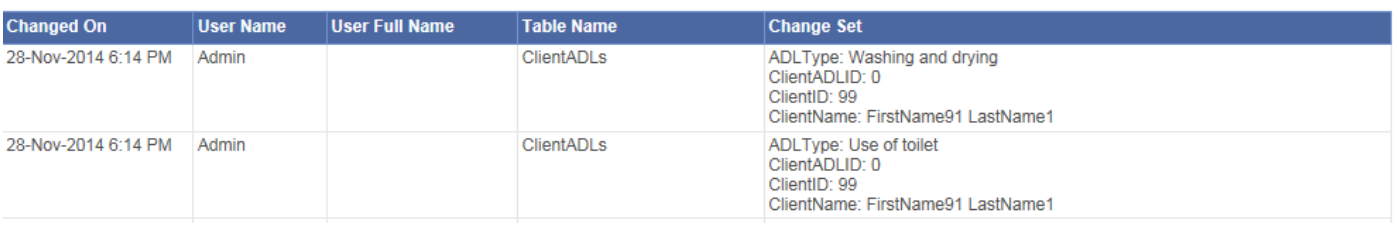

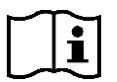

For information on how to set up external reports on your SIM™ system and additional reporting resources, please go to<http://simavita.com/training/>

ESIM"

# COPYRIGHT INFORMATION

Copyright 2014 Simavita (Aust) Pty Ltd. All rights reserved.

SIM™ and SIM™ with logo are trademarks of Simavita (Aust) Pty Ltd. The information contained in this External Report Writer is the sole property of Simavita and may not be duplicated without permission. This External Report Write instruction guide may be revised or replaced by Simavita (Aust) Pty Ltd at any time and without notice. You should ensure that you have the most current applicable version of this guide; if in doubt contact Simavita customer service department.

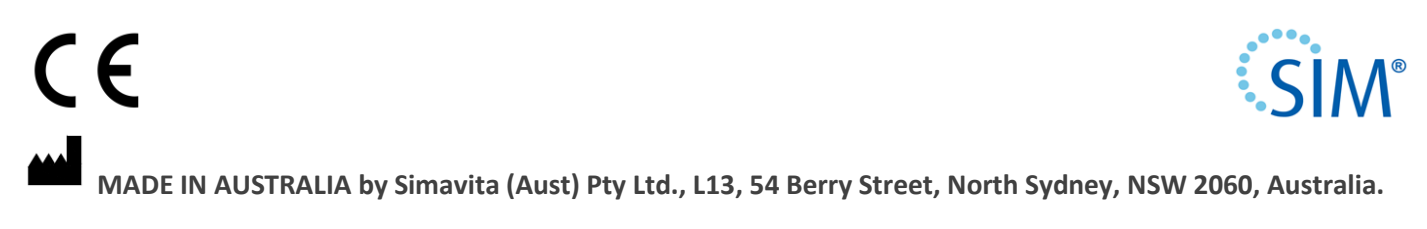

**See [www.simavita.com](http://www.simavita.com/) for more information.**